## Важные правила техники безопасности

- 1. Ознакомьтесь с этой инструкцией.
- 2. Протирайте камеру только сухой тканью.
- 3. Эта камера предназначена только для использования в помещении.
- 4. Используйте только приспособления/аксессуары, указанные производителем.
- 5. Отключайте прибор от сети во время грозы или, есди он долго не используется.

6. Чтобы максимально эффективно использовать этот продукт, пожалуйста, постоянно обновляйте наше приложение и прошивку до последних версий.

## ПРЕДУПРЕЖДЕНИЕ:

Источники открытого пламени, такие как свечи, не должны размещаться вблизи или на товар.

#### Замечания:

«Xiaoyi» и логотип «YI» являются товарными знаками. Шанхай Xiaoyi Technology Co., Ltd.

# 1. Комплектация камеры

Примечание: чтобы включить локальную запись видеоклипа, пожалуйста, вставьте карту памяти Micro SD (нет в комплекте) в слот, как показано ниже.

\* Поддержка Micro SD-карт от 8 до 128 Гб .

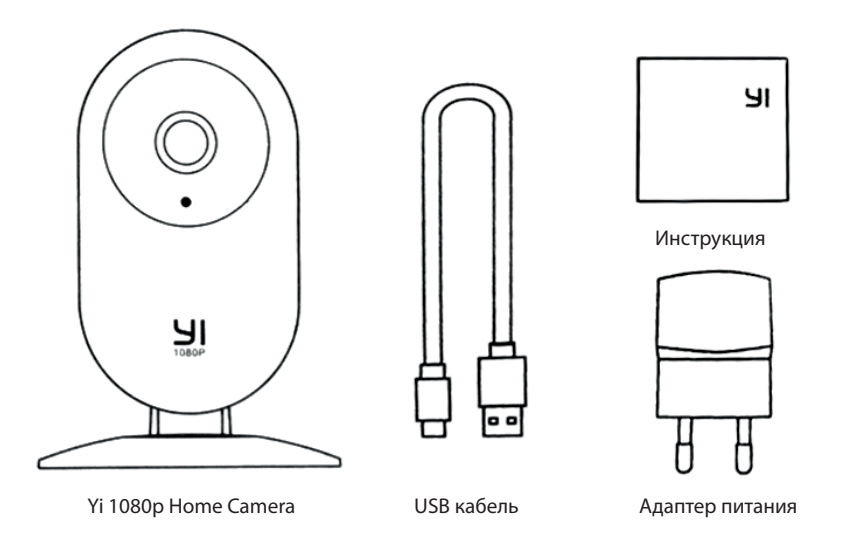

## 2. Знакомство с камерой

Примечание: чтобы включить локальную запись видеоклипа, пожалуйста, вставьте карту Micro SD\* (не включены) в слот, как показано ниже.

\* Поддержка Micro SD-карт от 8 до 32 Гб .

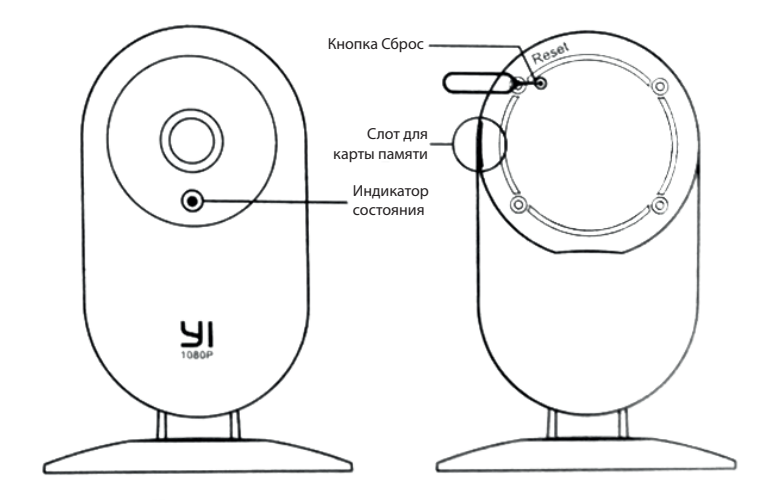

# 3. Загрузка приложения

Загрузите приложение, выполнив поиск «Yi Home» в App Store™ или Google Play или откройте приложение QR-сканер и просканируйте QR-код ниже, чтобы установить приложение.

Следуйте простой инструкции по установке в приложении. Вы можете настроить одну камеру и более, добавляя по одной.

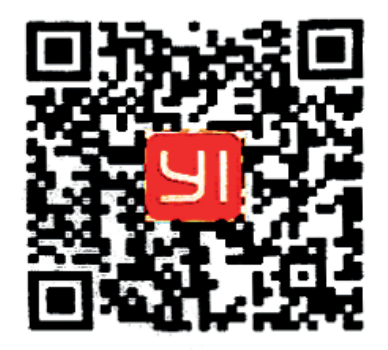

#### 4. Подключение питания к камере

Расположите камеру рядом с роутером и убедитесь, что Wi-Fi доступен, затем подключите USB-кабель к порту Micro USB на задней панели камеры к розетке, как показано на рисунке.

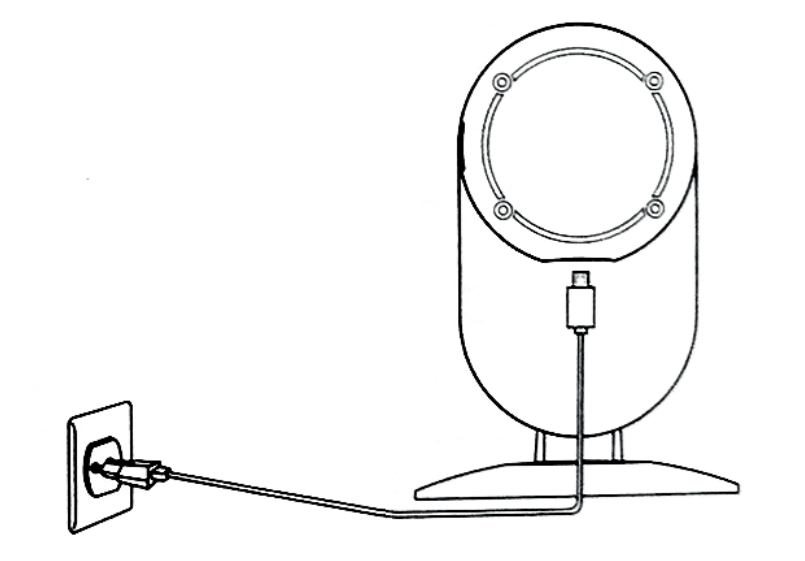

## 5. Предварительный просмотр «живого» видео

Используйте приложение Yi Home для просмотра «живого» видео на вашем телефоне. Вы также можете записывать и сохранять видео или изображения.

Внимание: во многих юрисдикциях запись аудио разговора является незаконной без согласия всех лиц. Пожалуйста, соблюдайте все законы при использовании вашей домашней камеры YI 1080p.

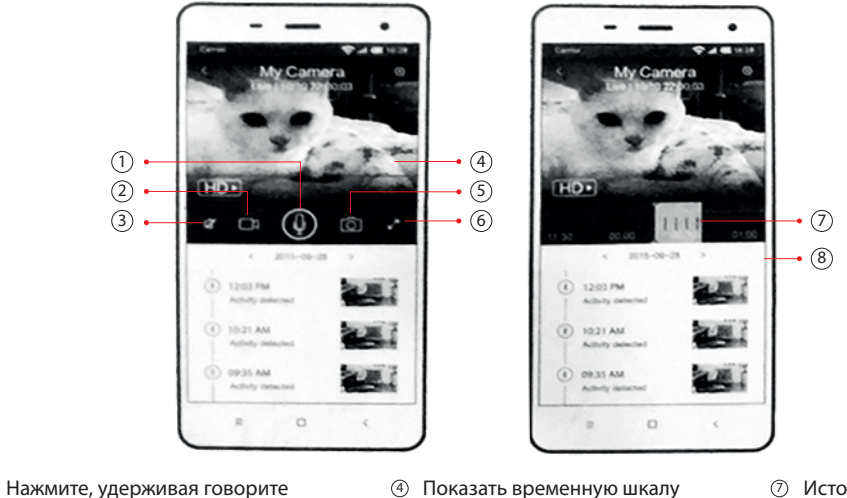

- $(2)$ Записывать видео
- 3 Отключить звук

 $\circ$ 

- 
- $(5)$ Сделать фотографии
- 6 Полноэкранный режим
- История воспроизведения
- 8 Оповещения

# 6. Переключение WIFI сетей

Когда вам нужно переключить сети Wi-Fi или обновить пароль Wi-Fi, следуйте инструкциям ниже:

1. Используйте скрепку, чтобы нажать кнопку сброса на задней панели камеры, и подождите пока не загорится желтый свет.

2. Откройте приложение YI Home на телефоне и снова подключите камеру к телефону. Ваши видео, хранящиеся на вашей карте MicroSD, не будут затронуты.

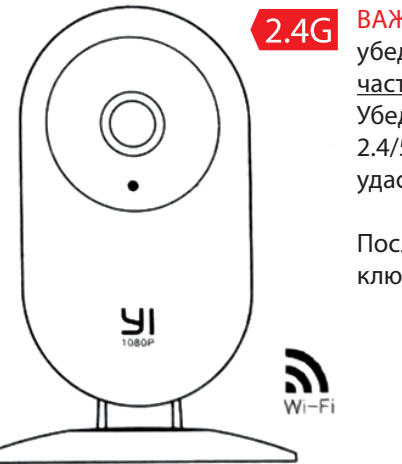

ВАЖНО: Перед подключением камеры к приложению убедитесь, что ваш телефон подключен к роутеру на частоте 2.4Ггц.

Убедитесь, что ваш роутер не переключает частоты 2.4/5G в автоматическом режиме, иначе камеру не удастся подключить к роутеру.

После подключения камеры к роутеру, можно переключить телефон на любую удобную сеть 2.4/5G.